## YOUVERSION BIBLE READING PLAN

**1.** Download the free YouVersion Bible app from your favorite app store. You should then find the icon to the right on your phone next to your other apps.

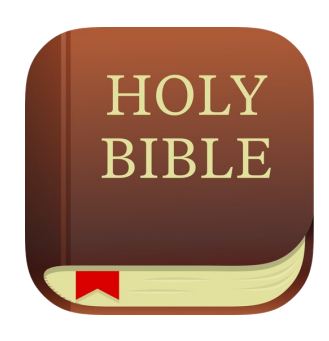

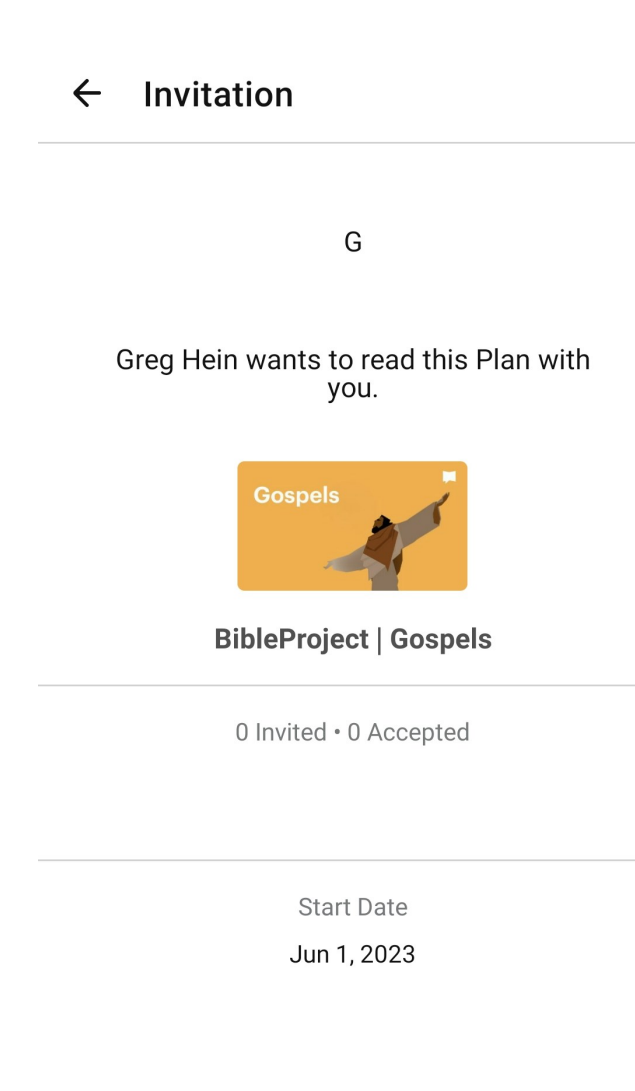

**2.** Go to your most recent Friday email update from Cross of Christ. There, you'll find a link to the shared reading plan. Click that link, open it with the YouVersion app, and you should see on your screen something similar to the image on the left.

**3.** Wait until June 1st to begin the plan.

**READ NOW** 

**4.** When it's time to begin the plan on June 1st, open the app.

**5.** At the bottom of the screen, click on the "Plans" icon (as circled in red in the picture to the right).

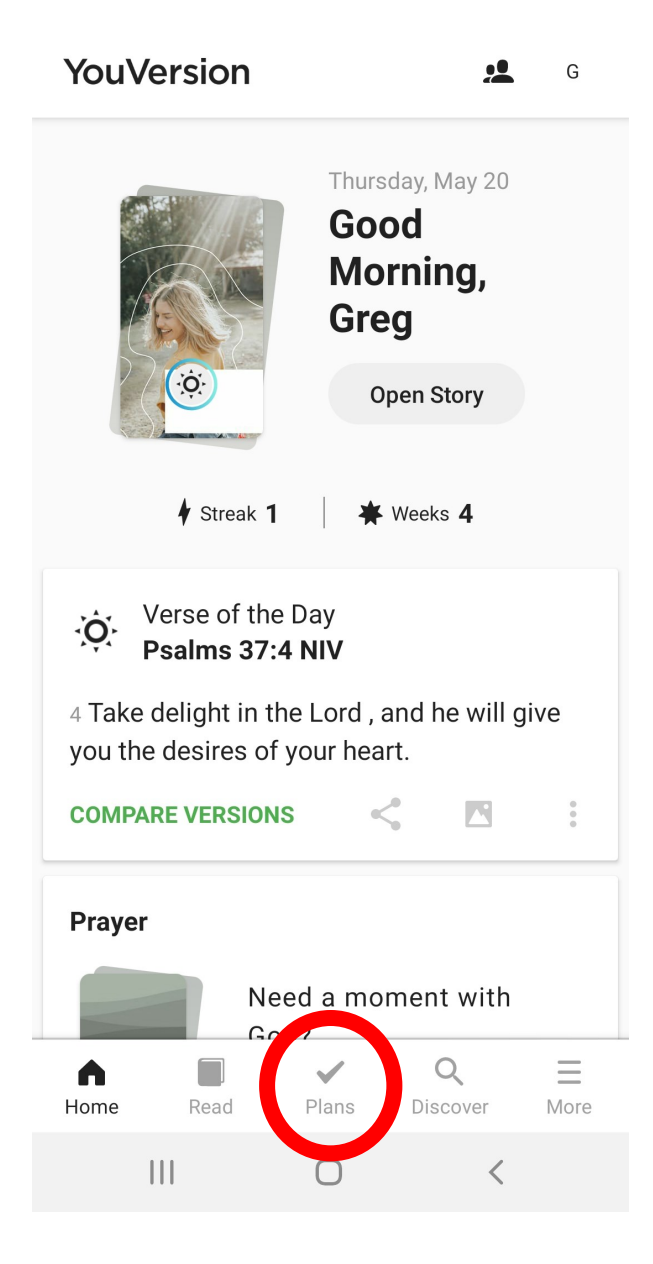

## **My Plans**  $\leftarrow$

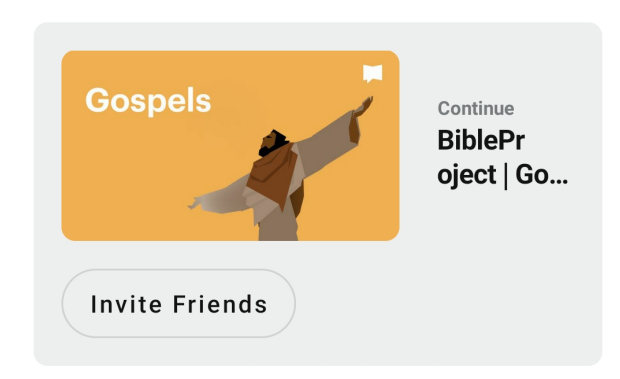

**6.** Under the "My Plans" tab, you should see the "*Gospels"* plan (along with any other plans you might have).

**7.** Each day in the plan has an assigned reading. Check off each chapter of the assigned reading to complete the day.

**8.** You are able to work through the assigned readings directly in the app by either clicking on the specific chapter or by clicking on the arrow in the bottom right.

**9.** A devotional will also be available at the start and halfway through each gospel. These are videos put together by bibleproject.com, and their aim is to give a general overview of each book of the bible. They're quite well done and are worth a watch.

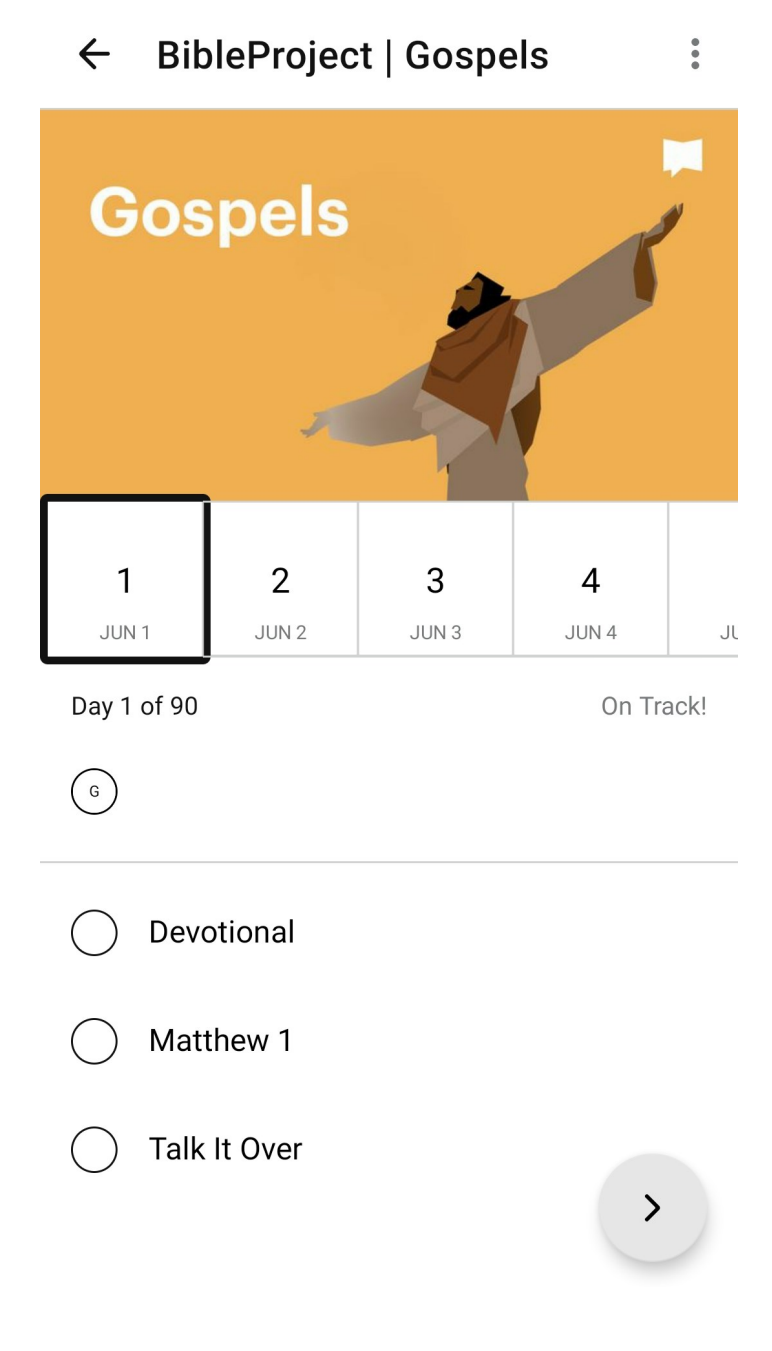

## $\ddot{\cdot}$ **BibleProject | Gospels**  $\leftarrow$ **Gospels**  $\mathbf{1}$  $\overline{2}$ 3  $\overline{4}$ JUN<sub>1</sub> JUN<sub>2</sub> JUN<sub>3</sub> JUN 4 Jl Day 1 of 90 On Track!  $\bigodot$ Devotional Matthew 1 Talk It Over  $\geq$

**10.** There is a comment section you are welcome to make use of as well. Find it by clicking on "Talk It Over."

**11.** Consider leaving a brief comment that answers one of the following questions:

- A)What is one truth I learned about sin?
- B)What is one truth I learned about God's grace?
- C)What is one application I am led to do?

**12.** The CoC pastoral staff will also watch the comment section for questions and will respond accordingly.

13. You can adjust the translation being used for your reading in the app. Find the dropdown arrow like the one circled in red to the right. We recommend the NIV (New International Version) at COC.

14. When the reading is open in your app, you also have the option of listening to a recording of it being read. Hit the "Play" button like the one circled in blue to the right.

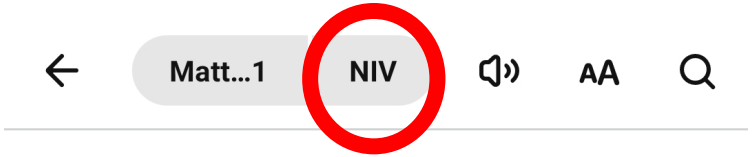

The Genealogy of Jesus the Messiah

 $\pm$  This is the genealogy  $\degree$  of Jesus the Messiah<sup> $\circledcirc$ </sup> the son of David, the son of Abraham:

- <sup>2</sup> Abraham was the father of Isaac, Isaac the father of Jacob,
	- Jacob the father of Judah and his brothers.
	- <sup>3</sup>Judah the father of Perez and Zerah, whose mother was Tamar,

Perez the father of Hezron,

Hezron of fatter of Ram, 4 Ram h lf Amm nanal  $\checkmark$ **BibleProject | Gospels** Day  $1 \cdot 2$  of 3